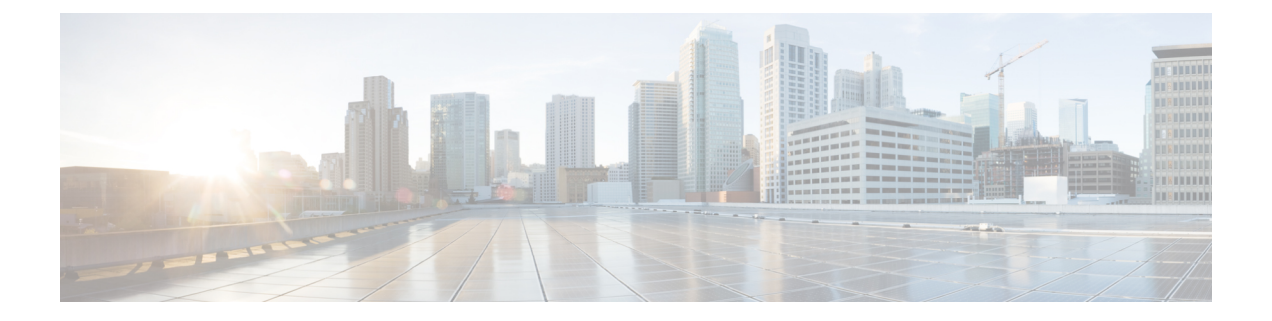

# **API** エクスプローラ

REST API について学習するには、API エクスプローラを使用します。さまざまなメソッドや それらが正しく構成されていることを確認するためのリソースをテストすることもできます。 出発点として JSON モデルをコピーし、コードに貼り付けることができます。

- API エクスプローラの目的は、API についての学習を手助けすることです。API エクスプロー ラ経由の呼び出しのテストでは、通常の操作を妨げる可能性があるアクセスロックの作成が必 要です。非実稼働デバイスで API エクスプローラを使用することをお勧めします。 ヒント
	- API エクスプローラを開く (1ページ)
	- API エクスプローラでの方法の検索 (2 ページ)
	- リソースに関するドキュメントの表示 (3 ページ)
	- •オブジェクト ID (objId) と親 ID の検索 (4ページ)
	- エラーカタログの表示とエラーメッセージの評価 (5 ページ)

## **API** エクスプローラを開く

 $\mathcal{Q}$ 

API エクスプローラでは、プログラムで使用可能なすべてのリソースおよび JSON オブジェク トが説明されます。エクスプローラは各オブジェクトの属性と値のペアについて詳細情報を提 供するため、さまざまなHTTPメソッドを試して各リソースに必要なコーディングを理解する ことができます。

#### 手順

- ステップ **1** ブラウザを使用して、システムのホームページ(https://ftd.example.com など)を開きます。
- ステップ **2** 、Device Manager にログインします。
- ステップ **3** (6.4 以前)。/#/Api-explorer を指すように URL を編集します(たとえば、 https://ftd.example.com/#/api-explorer)。

**ステップ4** (6.5以降)。[詳細オプション (More options) ]ボタン ( ) をクリックし、[APIエクスプロー ラ(API Explorer)] を選択します。

ブラウザの設定に応じて、API エクスプローラが別のタブまたはウィンドウで開きます。

### **API** エクスプローラでの方法の検索

APIエクスプローラを開始すると、リソースグループの一覧が表示されます。これらのグルー プには、APIで利用可能なリソースが含まれます。次の図は、小さなリストの例を示していま す。

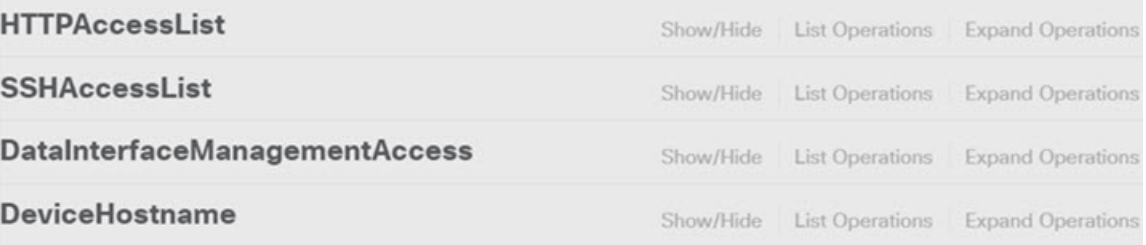

これらのグループ名はリンクです。リンクをクリックしてグループを開くと、グループのリ ソースで使用できるメソッドを確認できます。各グループの右側には次のコマンドも含まれて います。

- [表示/非表示(Show/Hide)] ではグループが開閉します。これは、グループ名をクリック するのと同じです。展開すると最初は単にメソッドを示します([操作の一覧表示(List Operations)]と同じ)が、システムは(閉じる前の)最後の展開状態を記憶するため、同 じ展開レベルで再度開きます。
- [操作の一覧表示(List Operations)] は、グループの各リソースで利用可能な HTTP メソッ ドを示します。情報には、リソースごとのユニバーサル リソース ロケータ (URL) テン プレートの相対パスが含まれます。パス変数は、標準の規則によって示されます: {*variable*}。カッコを含む{*variable*}は適切な値に置き換える必要があります。この相対パ スにベース URL を追加する必要があります。API [のベース](ftd-rest-api_chapter1.pdf#nameddest=unique_5) URLを参照してください。

そのメソッドの完全なドキュメントを参照するには、操作の URL テンプレートをクリッ クします。

• [操作の展開(Expand Operations)] では、グループ内の利用可能なすべての HTTP メソッ ドおよびリソースが開きます。

一部のグループには、多数の子リソースがあります。たとえば、DataInterfaceManagementAccess グループには、/devicesettings/default/managementaccess に対する GET、POST、および DELETE 操作、/devicesettings/default/managementaccess/{objId} に対する GET および PUT 操作が含まれ ます。

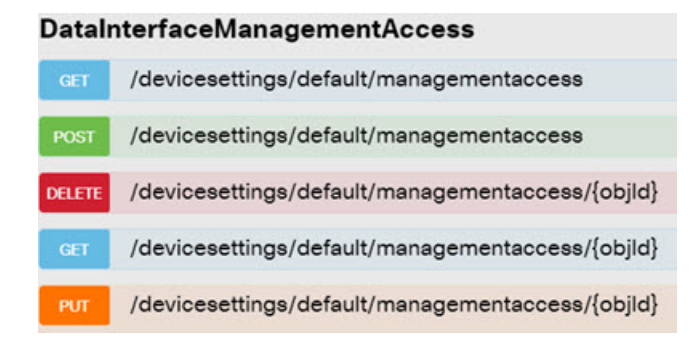

## リソースに関するドキュメントの表示

各リソースの属性は API エクスプローラに記載されています。

手順

- ステップ **1** 関心のある特定のリソースおよびメソッドまでドリル ダウンします。
- ステップ2 [応答クラス (Response Class) 1セクションで、「モデル (Model) 1タブをクリックします。

モデルには、属性が説明およびデータ型とともにリストされます。GET の場合、ページング オプションも返される可能性があります。応答で返されたより多くのオブジェクトが存在する 場合は、次および前のオブジェクトの集合への URL が取得されます。

たとえば、次のグラフィックはPOST/object/tcpportsのメソッドおよびリソースを示しており、 [モデル (Model) ] タブが選択されています。デフォルトでは [サンプル値 (Example Value) ] タブが選択されているため、ドキュメンテーションを表示するためには常に[モデル(Model)] をクリックする必要があります。

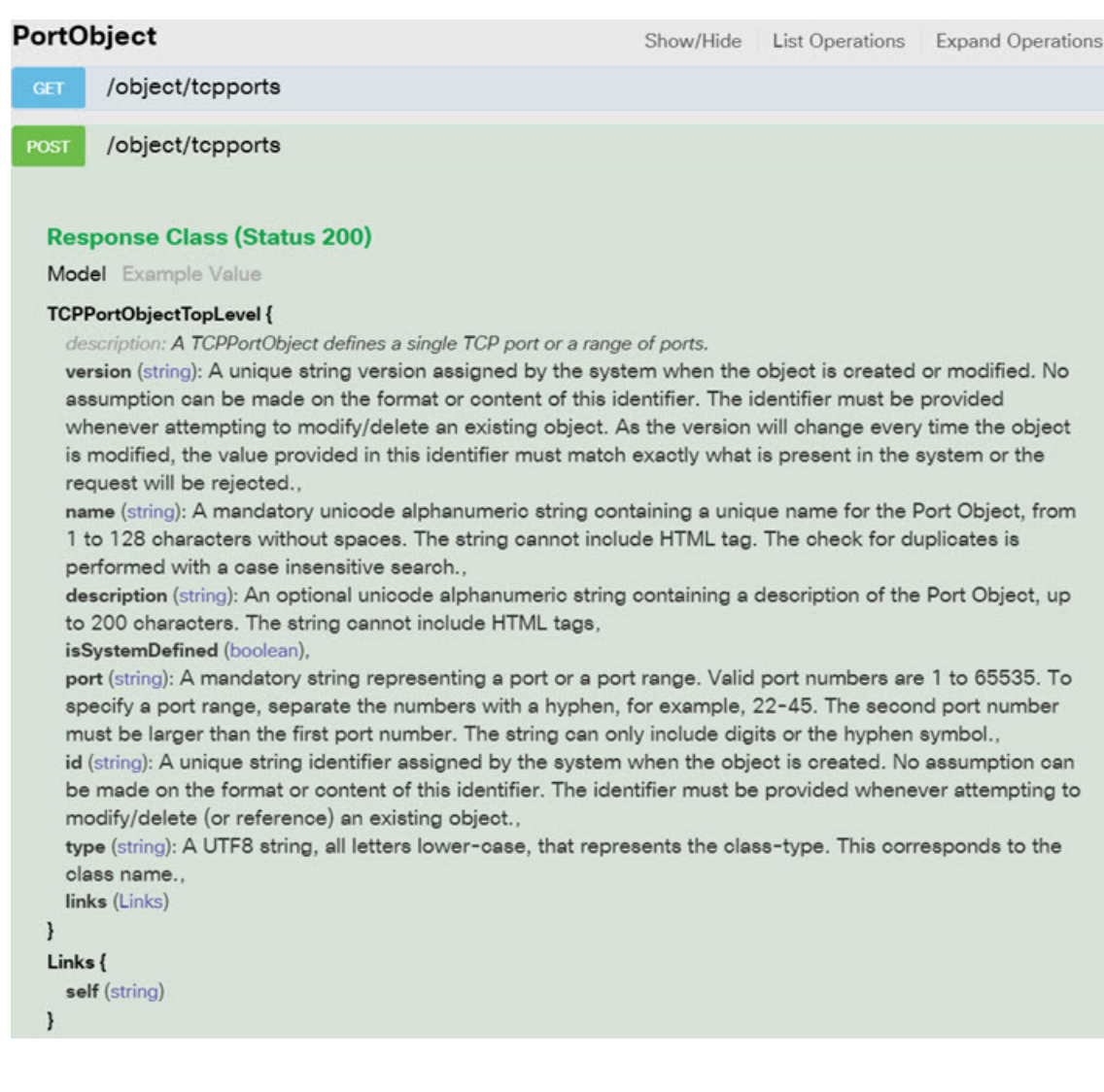

# オブジェクト **ID**(**objId**)と親 **ID** の検索

一部のリソースでは、URL に次のようなオブジェクト ID または関連する親オブジェクト ID が必要です。

- PUT /object/networks/{objId}
- GET /policy/intrusionpolicies/{parentId}/intrusionrules

ほとんどの場合、リソース階層の 1 レベル上で GET メソッドを使用すると、オブジェクトま たは親 ID を入手できます。オブジェクト/親 ID は、与えられたオブジェクトの **id** パラメータ の UUID です。

たとえば、GET /object/networks は、現在定義されているすべてのネットワーク オブジェクト のリストを返します。場合によっては、目的のオブジェクトに到達するまでリスト中のページ に複数のコールを実行したり、**limit**クエリパラメータを含めてコールで返されるオブジェクト 数を増加させたりする必要があります。各オブジェクトは次の形式であり、オブジェクト ID は強調表示しています。

```
{
      "version": "9bbb9e5d-8115-11e7-8cb4-772d7eb1894d",
      "name": "any-ipv4",
      "description": null,
      "subType": "NETWORK",
      "value": "0.0.0.0/0",
      "isSystemDefined": true,
      "id": "9bbbc56e-8115-11e7-8cb4-01865c95f930",
      "type": "networkobject",
      "links": {
        "self": "https://ftd.example.com/api/fdm/[最新(latest)]/object/networks/
9bbbc56e-8115-11e7-8cb4-01865c95f930"
      }
```
いくつかのケースでは、{objId} は階層のトップレベルで発生します。これらのケースでは、 オブジェクトIDに任意の値を入力し、同じ結果が得られることがあります。他のケースでは、 有効なオブジェクトのタイプに関する情報をオブジェクトモデルドキュメントで確認します。 ID は有効なタイプの 1 つです。これらは常に GET コールです。たとえば、GET /operational/systeminfo/{objId} や GET /operational/featureinfo/{objId} です。 (注)

### エラーカタログの表示とエラーメッセージの評価

REST API として、存在しないオブジェクトに対して GET を実行した場合は、404 などの標準 の HTTP エラーコードが返されます。

また、エラーをより具体的に説明するエラーメッセージがいくつかシステムに組み込まれてい ます。APIコールでエラーが発生した場合は、応答本文にこれらの具体的なメッセージが含ま れる可能性があります。

たとえば、次のネットワークオブジェクトについて **POST /object/networks** を実行しようとす ると、エラーが発生します。この場合、ネットワークを指定しようとしていますが、ネットマ スクを含めることを忘れています(つまり、値を 10.10.10.0/24 または 10.10.10.0/255.255.255.0 のいずれかにする必要があります)。

```
{
  "name": "test-network",
  "subType": "NETWORK",
  "value": "10.10.10.0",
  "type": "networkobject"
}
```
結果として、422 の HTTP 応答コードと、特定のエラーメッセージを含む応答本文が表示され ます。

```
{
  "error": {
   "severity": "ERROR",
   "key": "Validation",
   "messages": [
     {
       "description": "The type Network requires a netmask. To specify a single host,
either use the type Host, or use {0}/255.255.255.255.",
       "code": "networkWithoutNetmask",
       "location": "value"
     }
   ]
 }
}
次の手順では、応答本文で返される可能性のあるエラーメッセージのリストを表示する方法に
ついて説明します。
```
#### 手順

- ステップ1 Device Manager で [詳細オプション (More options) |ボタン( ) をクリックし、[APIエクス プローラ(**API Explorer**)**]** を選択します。
- ステップ **2** 目次の **[**エラーカタログ(**Error Catalog**)**]** をクリックします。
	- メッセージには次のコンポーネントがあります。
		- **[**カテゴリ(**Category**)**]**:メッセージの一般タイプ。この値は、エラー応答本文の **key** 属 性に表示されます。カテゴリには、検証(Validation)、一般(General)、展開 (Deployment)などがあります。
		- **[**コード(**Code**)**]**:エラーメッセージを識別する固有の文字列。この値は、エラー応答本 文の **code** 属性に表示されます。ブラウザの [ページで検索(Find OnPage)] 機能を使用し て、この値を使用しているカタログ内のメッセージを検索できます。
		- **[**メッセージ(**Message**)**]**:エラーを説明する具体的なメッセージ。この値は、エラー応 答本文の **description** 属性に表示されます。メッセージ内の変数は、{0}、{1} などと示さ れます。

翻訳について

このドキュメントは、米国シスコ発行ドキュメントの参考和訳です。リンク情報につきましては 、日本語版掲載時点で、英語版にアップデートがあり、リンク先のページが移動/変更されている 場合がありますことをご了承ください。あくまでも参考和訳となりますので、正式な内容につい ては米国サイトのドキュメントを参照ください。